## **วิธีการเปลี่ยนตลับผงหมึกรุ่น AL-C2900N,C2900DN**

1. **ด้านหน้าเครื่องพิมพ์จะแจ้ง "Replace…. " (ตามดว้ยสที แี่ จง้หมด เชน่ Black** , **Yellow** , **Cyan** , **Magenta**)

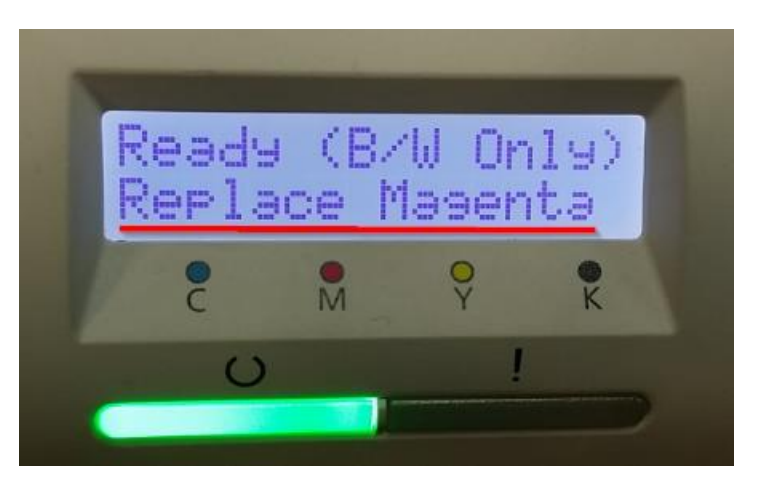

**2. เปิดฝาครอบด้านข้างออก**

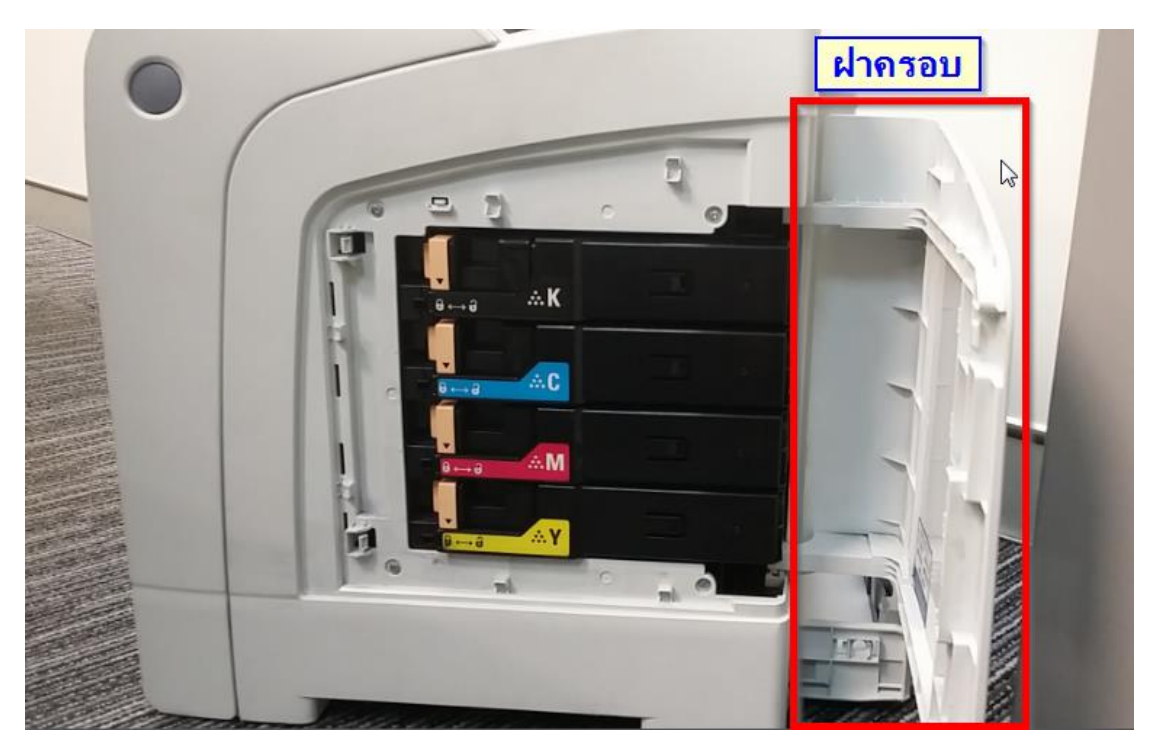

**3. ด ันต ัวล็อค (สสีม้ ) ไปในต าแหน่งปลดล็อค**

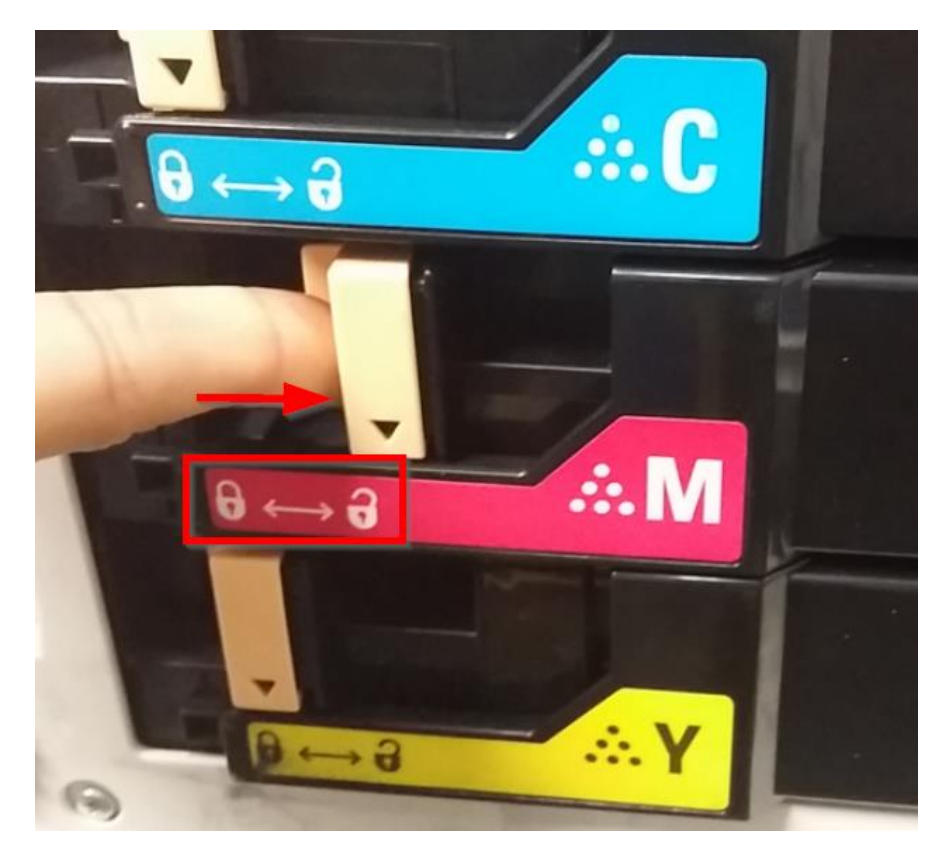

**4. จบัตวัล็อคแลว้ดงึตลบัผงหมกึออก (ในแนวทลี่ กู ศรสแีดงช)ี้**

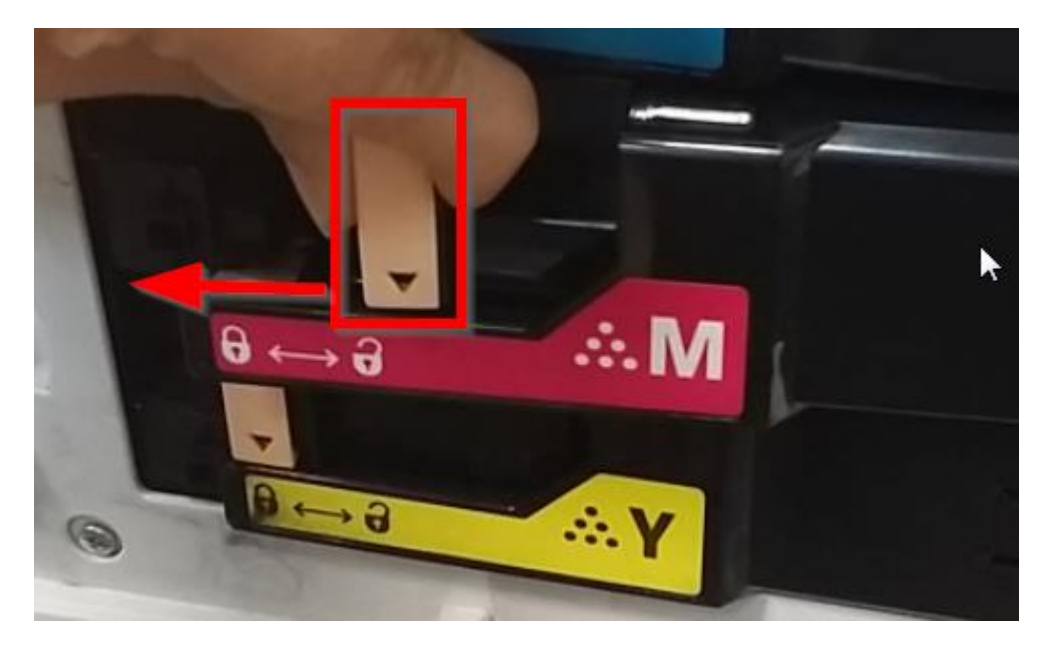

## **5. ตลบัผงหมกึจะหลดุ ออกจากชอ่ ง**

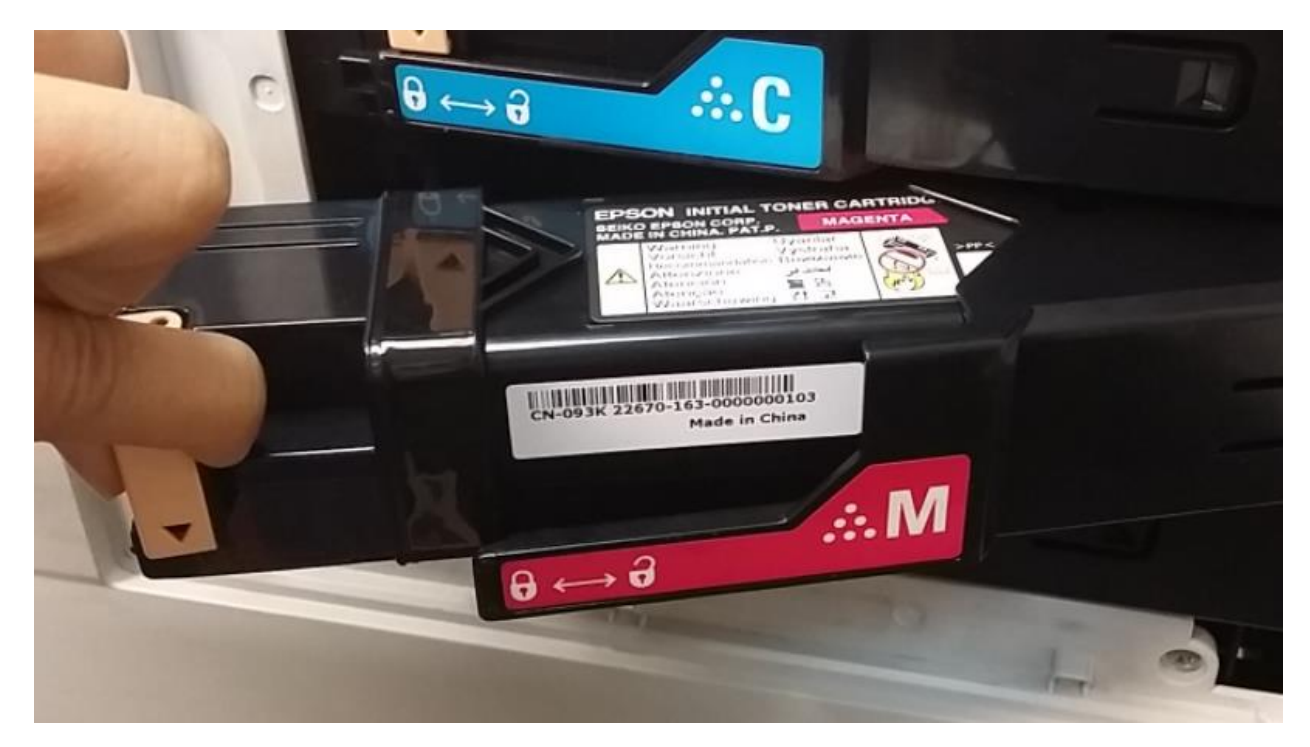

**6. ต าแหนง่ ของของชอ่ งใสต่ ลบัผงหมกึจะเป็นดงัภาพ**

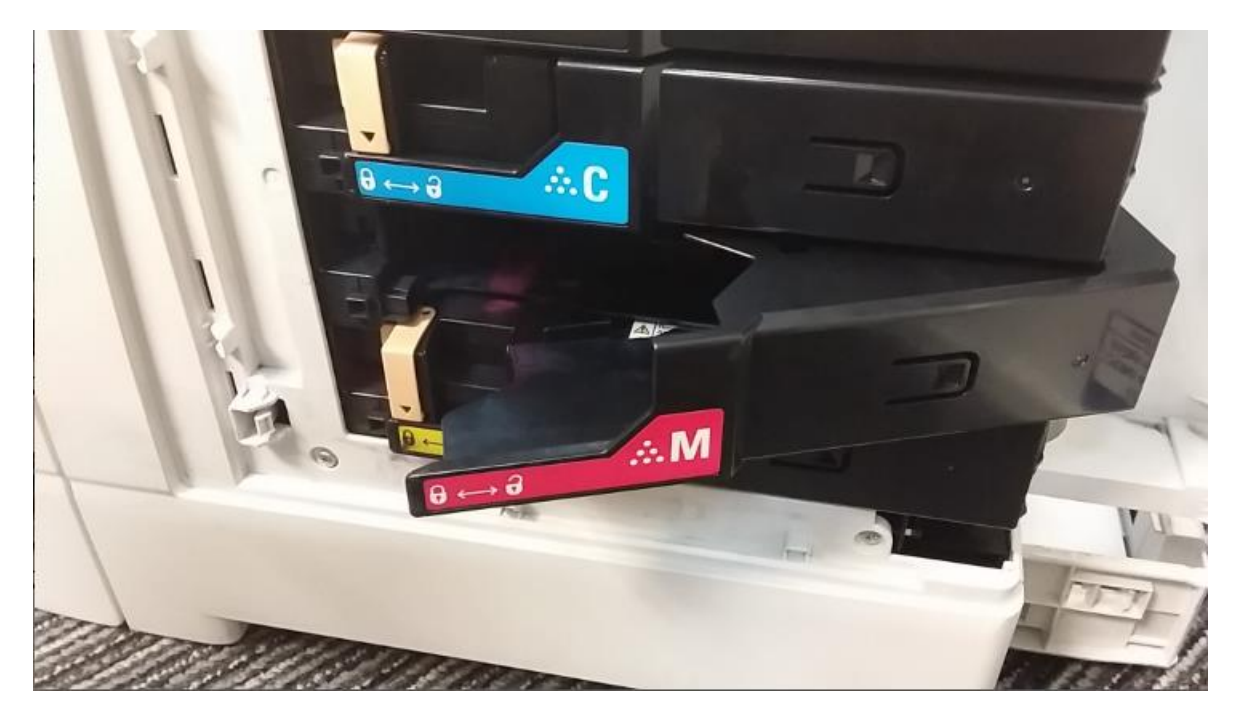

**7. ใสต่ ลบัผงหมกึ ใหมก่ ลบัต าแหนง่ เดมิ โดยวางตลบัผงหมกึตามภาพ**

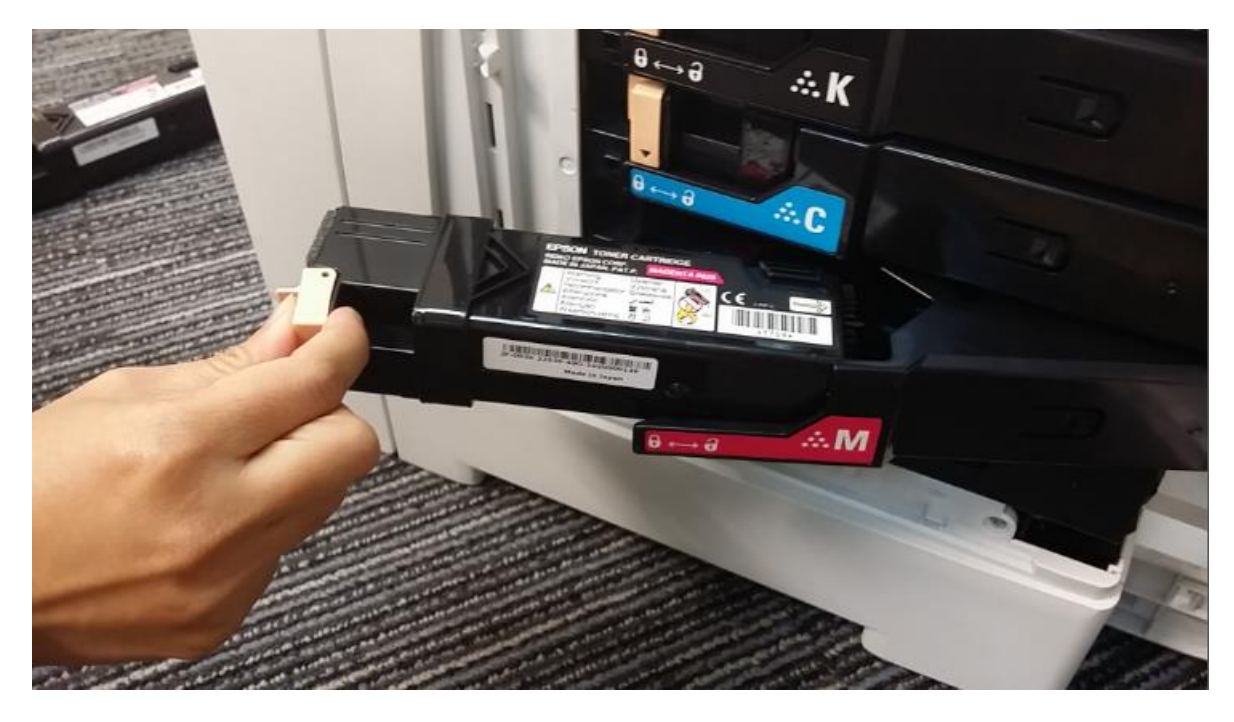

**8. ด ันต ัวล็อค (สสีม้ ) ไปในต าแหน่งล็อค**

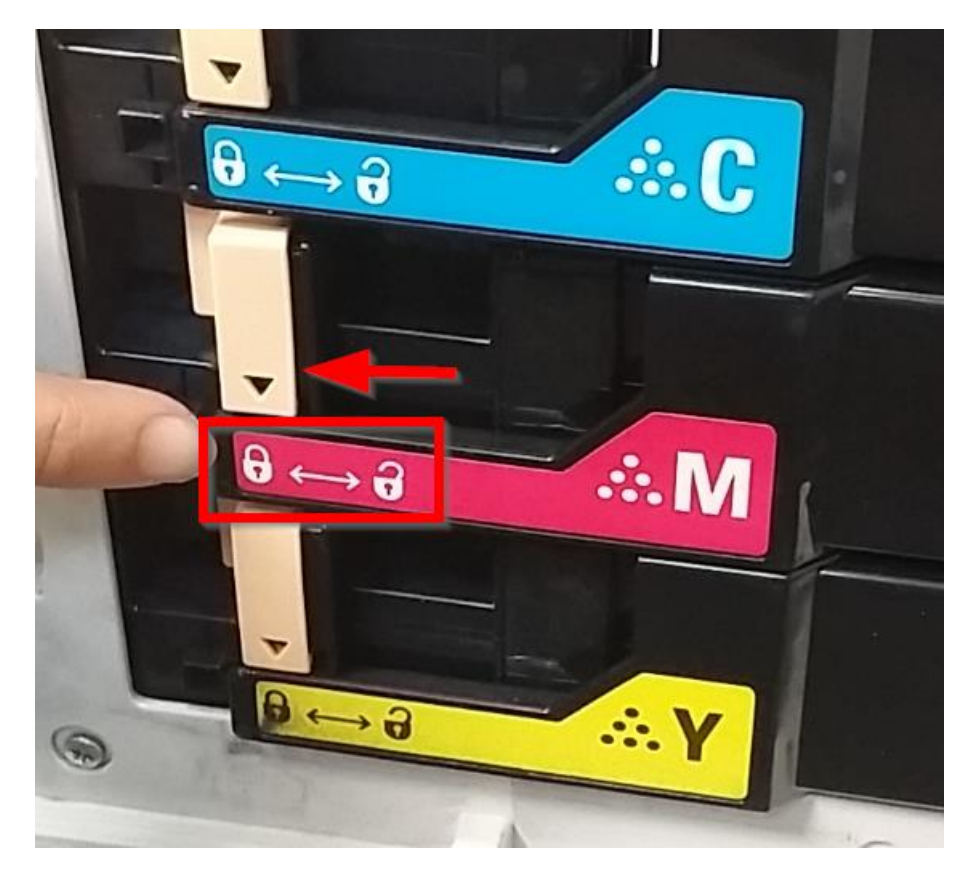

**9. ปิดฝาครอบ**